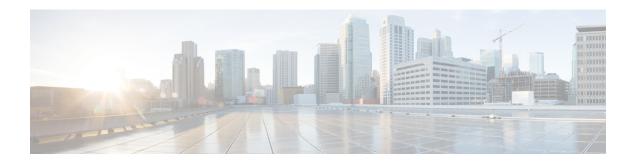

# Controlling Switch Access with Passwords and Privilege Levels

- Finding Feature Information, page 1
- Restrictions for Controlling Switch Access with Passwords and Privileges, page 1
- Information About Passwords and Privilege Levels, page 2
- How to Control Switch Access with Passwords and Privilege Levels, page 4
- Monitoring Switch Access, page 17
- Configuration Examples for Setting Passwords and Privilege Levels, page 17
- Additional References, page 18

## **Finding Feature Information**

Your software release may not support all the features documented in this module. For the latest caveats and feature information, see Bug Search Tool and the release notes for your platform and software release. To find information about the features documented in this module, and to see a list of the releases in which each feature is supported, see the feature information table at the end of this module.

Use Cisco Feature Navigator to find information about platform support and Cisco software image support. To access Cisco Feature Navigator, go to http://www.cisco.com/go/cfn. An account on Cisco.com is not required.

# Restrictions for Controlling Switch Access with Passwords and Privileges

The following are the restrictions for controlling switch access with passwords and privileges:

• Disabling password recovery will not work if you have set the switch to boot up manually by using the **boot manual** global configuration command. This command produces the boot loader prompt (*switch:*) after the switch is power cycled.

Disabling Password Recovery, on page 8 Password Recovery, on page 3

## **Information About Passwords and Privilege Levels**

## **Default Password and Privilege Level Configuration**

A simple way of providing terminal access control in your network is to use passwords and assign privilege levels. Password protection restricts access to a network or network device. Privilege levels define what commands users can enter after they have logged into a network device.

This table shows the default password and privilege level configuration.

Table 1: Default Password and Privilege Levels

| Feature                                    | Default Setting                                                                                                    |
|--------------------------------------------|----------------------------------------------------------------------------------------------------|
| Enable password and privilege level        | No password is defined. The default is level 15 (privileged EXEC level). The password is not encrypted in the configuration file.                  |
| Enable secret password and privilege level | No password is defined. The default is level 15 (privileged EXEC level). The password is encrypted before it is written to the configuration file. |
| Line password                              | No password is defined.                                                                                                    |

## **Additional Password Security**

To provide an additional layer of security, particularly for passwords that cross the network or that are stored on a Trivial File Transfer Protocol (TFTP) server, you can use either the **enable password** or **enable secret** global configuration commands. Both commands accomplish the same thing; that is, you can establish an encrypted password that users must enter to access privileged EXEC mode (the default) or any privilege level you specify.

We recommend that you use the **enable secret** command because it uses an improved encryption algorithm.

If you configure the **enable secret** command, it takes precedence over the **enable password** command; the two commands cannot be in effect simultaneously.

If you enable password encryption, it applies to all passwords including username passwords, authentication key passwords, the privileged command password, and console and virtual terminal line passwords.

#### **Related Topics**

Protecting Enable and Enable Secret Passwords with Encryption, on page 6 Example: Protecting Enable and Enable Secret Passwords with Encryption, on page 17

## **Password Recovery**

By default, any end user with physical access to the switch can recover from a lost password by interrupting the boot process while the switch is powering on and then by entering a new password.

The password-recovery disable feature protects access to the switch password by disabling part of this functionality. When this feature is enabled, the end user can interrupt the boot process only by agreeing to set the system back to the default configuration. With password recovery disabled, you can still interrupt the boot process and change the password, but the configuration file (config.text) and the VLAN database file (vlan.dat) are deleted.

If you disable password recovery, we recommend that you keep a backup copy of the configuration file on a secure server in case the end user interrupts the boot process and sets the system back to default values. Do not keep a backup copy of the configuration file on the switch. If the switch is operating in VTP transparent mode, we recommend that you also keep a backup copy of the VLAN database file on a secure server. When the switch is returned to the default system configuration, you can download the saved files to the switch by using the Xmodem protocol.

To re-enable password recovery, use the **service password-recovery** global configuration command.

#### **Related Topics**

Disabling Password Recovery, on page 8
Restrictions for Controlling Switch Access with Passwords and Privileges, on page 1

## **Terminal Line Telnet Configuration**

When you power-up your switch for the first time, an automatic setup program runs to assign IP information and to create a default configuration for continued use. The setup program also prompts you to configure your switch for Telnet access through a password. If you did not configure this password during the setup program, you can configure it when you set a Telnet password for a terminal line.

#### **Related Topics**

Setting a Telnet Password for a Terminal Line, on page 9

Example: Setting a Telnet Password for a Terminal Line, on page 18

## **Username and Password Pairs**

You can configure username and password pairs, which are locally stored on the switch. These pairs are assigned to lines or ports and authenticate each user before that user can access the switch. If you have defined privilege levels, you can also assign a specific privilege level (with associated rights and privileges) to each username and password pair.

#### **Related Topics**

Configuring Username and Password Pairs, on page 11

### **Privilege Levels**

Cisco switches (and other devices) use privilege levels to provide password security for different levels of switch operation. By default, the Cisco IOS software operates in two modes (privilege levels) of password security: user EXEC (Level 1) and privileged EXEC (Level 15). You can configure up to 16 hierarchical levels of commands for each mode. By configuring multiple passwords, you can allow different sets of users to have access to specified commands.

#### **Privilege Levels on Lines**

Users can override the privilege level you set using the **privilege level** line configuration command by logging in to the line and enabling a different privilege level. They can lower the privilege level by using the **disable** command. If users know the password to a higher privilege level, they can use that password to enable the higher privilege level. You might specify a high level or privilege level for your console line to restrict line usage.

For example, if you want many users to have access to the **clear line** command, you can assign it level 2 security and distribute the level 2 password fairly widely. But if you want more restricted access to the **configure** command, you can assign it level 3 security and distribute that password to a more restricted group of users.

#### **Command Privilege Levels**

When you set a command to a privilege level, all commands whose syntax is a subset of that command are also set to that level. For example, if you set the **show ip traffic** command to level 15, the **show** commands and **show ip** commands are automatically set to privilege level 15 unless you set them individually to different levels.

#### **Related Topics**

Setting the Privilege Level for a Command, on page 13
Example: Setting the Privilege Level for a Command, on page 18
Changing the Default Privilege Level for Lines, on page 15
Logging into and Exiting a Privilege Level, on page 16

## How to Control Switch Access with Passwords and Privilege Levels

## **Setting or Changing a Static Enable Password**

The enable password controls access to the privileged EXEC mode. Follow these steps to set or change a static enable password:

#### **SUMMARY STEPS**

- 1. enable
- 2. configure terminal
- 3. enable password password
- 4. end
- 5. show running-config
- 6. copy running-config startup-config

|        | Command or Action                         | Purpose                                                                                                    |
|--------|-------------------------------------------|----------------------------------------------------------------------------------------------------|
| Step 1 | enable                                    | Enables privileged EXEC mode. Enter your password if prompted.                                                                                                    |
|        | Example:                                  |                                                                                                    |
|        | Switch> enable                            |                                                                                                    |
| Step 2 | configure terminal                        | Enters the global configuration mode.                                                                                                    |
|        | Example:                                  |                                                                                                    |
|        | Switch# configure terminal                |                                                                                                    |
| Step 3 | enable password password                  | Defines a new password or changes an existing password for access to privileged EXEC mode.                                                                                                    |
|        | Example:                                  | By default, no password is defined.                                                                                                    |
|        | Switch(config)# enable password secret321 | For <i>password</i> , specify a string from 1 to 25 alphanumeric characters. The string cannot start with a number, is case sensitive, and allows spaces but ignores leading spaces. It can contain the question mark (?) character if you precede the question mark with the key combination Crtl-v when you create the password; for example, to create the password abc?123, do this: |
|        |                                           | 1 Enter abc.                                                                                                    |
|        |                                           | 2 Enter Crtl-v.                                                                                                    |
|        |                                           | 3 Enter ?123.                                                                                                    |
|        |                                           | When the system prompts you to enter the enable password, you need not precede the question mark with the Ctrl-v; you can simply enter abc?123 at the password prompt.                                                                                                    |

|        | Command or Action                          | Purpose                                                  |
|--------|--------------------------------------------|----------------------------------------------------------|
| Step 4 | end                                        | Returns to privileged EXEC mode.                         |
|        | Example:                                   |                                                          |
|        | Switch(config)# end                        |                                                          |
| Step 5 | show running-config                        | Verifies your entries.                                   |
|        | Example:                                   |                                                          |
|        | Switch# show running-config                |                                                          |
| Step 6 | copy running-config startup-config         | (Optional) Saves your entries in the configuration file. |
|        | Example:                                   |                                                          |
|        | Switch# copy running-config startup-config |                                                          |

Example: Setting or Changing a Static Enable Password, on page 17

## **Protecting Enable and Enable Secret Passwords with Encryption**

Follow these steps to establish an encrypted password that users must enter to access privileged EXEC mode (the default) or any privilege level you specify:

- 1. enable
- 2. configure terminal
- **3.** Use one of the following:
  - enable password [level level] {password | encryption-type encrypted-password}
  - enable secret [level level] {password | encryption-type encrypted-password}
- 4. service password-encryption
- 5. end
- 6. show running-config
- 7. copy running-config startup-config

|        | Command or Action                                                               | Purpose                                                                                                    |
|--------|---------------------------------------------------------------------------------|----------------------------------------------------------------------------------------------------|
| Step 1 | enable                                                                          | Enables privileged EXEC mode. Enter your password if prompted.                                                                                                    |
|        | Example:                                                                        |                                                                                                    |
|        | Switch> enable                                                                  |                                                                                                    |
| Step 2 | configure terminal                                                              | Enters the global configuration mode.                                                                                                    |
|        | Example:                                                                        |                                                                                                    |
|        | Switch# configure terminal                                                      |                                                                                                    |
| Step 3 | Use one of the following:                                                       | Defines a new password or changes an existing password for access to privileged EXEC mode.                                                                                                    |
|        | • enable password [level level] {password   encryption-type encrypted-password} | • Defines a secret password, which is saved using a nonreversible encryption method.                                                                                                    |
|        | • enable secret [level level] {password   encryption-type encrypted-password}   | ° (Optional) For <i>level</i> , the range is from 0 to 15. Level 1 is normal user EXEC mode privileges. The default level is 15 (privileged EXEC mode privileges).                                                                                              |
|        | Example: Switch(config)# enable password                                        | • For <i>password</i> , specify a string from 1 to 25 alphanumeric<br>characters. The string cannot start with a number, is case<br>sensitive, and allows spaces but ignores leading spaces. By<br>default, no password is defined.                             |
|        | example102  Or  Switch(config) # enable secret level 1 password secret123sample | ° (Optional) For <i>encryption-type</i> , only type 5, a Cisco proprietary encryption algorithm, is available. If you specify an encryption type, you must provide an encrypted password—an encrypted password that you copy from another switch configuration. |
|        |                                                                                 | Note If you specify an encryption type and then enter a clear text password, you can not re-enter privileged EXEC mode. You cannot recover a lost encrypted password by any method.                                                                             |
| Step 4 | service password-encryption                                                     | (Optional) Encrypts the password when the password is defined or when the configuration is written.                                                                                                    |
|        | Example:                                                                        | Encryption prevents the password from being readable in the                                                                                                    |
|        | Switch(config)# service password-encryption                                     | configuration file.                                                                                                    |

|        | Command or Action                          | Purpose                                                  |
|--------|--------------------------------------------|----------------------------------------------------------|
| Step 5 | end                                        | Returns to privileged EXEC mode.                         |
|        | Example:                                   |                                                          |
|        | Switch(config)# end                        |                                                          |
| Step 6 | show running-config                        | Verifies your entries.                                   |
|        | Example:                                   |                                                          |
|        | Switch# show running-config                |                                                          |
| Step 7 | copy running-config startup-config         | (Optional) Saves your entries in the configuration file. |
|        | Example:                                   |                                                          |
|        | Switch# copy running-config startup-config |                                                          |

Additional Password Security, on page 2

Example: Protecting Enable and Enable Secret Passwords with Encryption, on page 17

## **Disabling Password Recovery**

Follow these steps to disable password recovery to protect the security of your switch:

#### **Before You Begin**

If you disable password recovery, we recommend that you keep a backup copy of the configuration file on a secure server in case the end user interrupts the boot process and sets the system back to default values. Do not keep a backup copy of the configuration file on the switch. If the switch is operating in VTP transparent mode, we recommend that you also keep a backup copy of the VLAN database file on a secure server. When the switch is returned to the default system configuration, you can download the saved files to the switch by using the Xmodem protocol.

- 1. enable
- 2. configure terminal
- 3. system disable password recovery switch  $\{all \mid <1-9>\}$
- 4. end

| privileged EXEC mode. Enter your password if prompted.  he global configuration mode.                                                                               |
|----------------------------------------------------------------------------------------------------|
| he global configuration mode.                                                                                                    |
| he global configuration mode.                                                                                                    |
| he global configuration mode.                                                                                                    |
|                                                                                                    |
|                                                                                                    |
|                                                                                                    |
| s password recovery.                                                                                                    |
| <i>l</i> - Sets the configuration on switches in stack.                                                                                                    |
| 1-9> - Sets the configuration on the Switch Number selected.                                                                                                    |
| ting is saved in an area of the flash memory that is accessible oot loader and the Cisco IOS image, but it is not part of the em and is not accessible by any user. |
| to privileged EXEC mode.                                                                                                    |
|                                                                                                    |
|                                                                                                    |
| t                                                                                                    |

#### What to Do Next

To remove disable password recovery, use the no system disable password recovery switch all global configuration command.

#### **Related Topics**

Password Recovery, on page 3

Restrictions for Controlling Switch Access with Passwords and Privileges, on page 1

## **Setting a Telnet Password for a Terminal Line**

Beginning in user EXEC mode, follow these steps to set a Telnet password for the connected terminal line:

#### **Before You Begin**

• Attach a PC or workstation with emulation software to the switch console port, or attach a PC to the Ethernet management port.

• The default data characteristics of the console port are 9600, 8, 1, no parity. You might need to press the Return key several times to see the command-line prompt.

#### **SUMMARY STEPS**

- 1. enable
- 2. configure terminal
- 3. line vty 0 15
- 4. password password
- 5. end
- 6. show running-config
- 7. copy running-config startup-config

|        | Command or Action                                | Purpose                                                                                                    |
|--------|--------------------------------------------------|----------------------------------------------------------------------------------------------------|
| Step 1 | enable  Example:                                 | Note If a password is required for access to privileged EXEC mode, you will be prompted for it. Enters privileged EXEC mode.                                                                                             |
|        | Switch> enable                                   |                                                                                                    |
| Step 2 | configure terminal                               | Enters the global configuration mode.                                                                                                    |
|        | Example:  Switch# configure terminal             |                                                                                                    |
| Step 3 | line vty 0 15                                    | Configures the number of Telnet sessions (lines), and enters line configuration mode.                                                                                                    |
|        | Example:  Switch(config)# line vty 0 15          | There are 16 possible sessions on a command-capable Switch. The 0 and 15 mean that you are configuring all 16 possible Telnet sessions.                                                                                  |
| Step 4 | password password                                | Sets a Telnet password for the line or lines.                                                                                                    |
|        | Example: Switch(config-line)# password abcxyz543 | For <i>password</i> , specify a string from 1 to 25 alphanumeric characters. The string cannot start with a number, is case sensitive, and allows spaces but ignores leading spaces. By default, no password is defined. |
| Step 5 | end                                              | Returns to privileged EXEC mode.                                                                                                    |
|        | <pre>Example: Switch(config-line)# end</pre>     |                                                                                                    |

|        | Command or Action                          | Purpose                                                  |
|--------|--------------------------------------------|----------------------------------------------------------|
| Step 6 | show running-config                        | Verifies your entries.                                   |
|        | Example:                                   |                                                          |
|        | Switch# show running-config                |                                                          |
| Step 7 | copy running-config startup-config         | (Optional) Saves your entries in the configuration file. |
|        | Example:                                   |                                                          |
|        | Switch# copy running-config startup-config |                                                          |

Preventing Unauthorized Access
Terminal Line Telnet Configuration, on page 3

Example: Setting a Telnet Password for a Terminal Line, on page 18

## **Configuring Username and Password Pairs**

Follow these steps to configure username and password pairs:

- 1. enable
- 2. configure terminal
- **3. username** *name* [**privilege** *level*] {**password** *encryption-type password*}
- **4.** Use one of the following:
  - line console 0
  - line vty 0 15
- 5. login local
- 6. end
- 7. show running-config
- 8. copy running-config startup-config

|        | Command or Action                                                              | Purpose                                                                                                    |
|--------|--------------------------------------------------------------------------------|----------------------------------------------------------------------------------------------------|
| Step 1 | enable                                                                         | Enables privileged EXEC mode. Enter your password if prompted.                                                                                                    |
|        | Example:                                                                       |                                                                                                    |
|        | Switch> enable                                                                 |                                                                                                    |
| Step 2 | configure terminal                                                             | Enters the global configuration mode.                                                                                                    |
|        | Example:                                                                       |                                                                                                    |
|        | Switch# configure terminal                                                     |                                                                                                    |
| Step 3 | <pre>username name [privilege level] {password encryption-type password}</pre> | Sets the username, privilege level, and password for each user.  • For <i>name</i> , specify the user ID as one word or the MAC address.                                                                                                    |
|        | Example:                                                                       | Spaces and quotation marks are not allowed.  • You can configure a maximum of 12000 clients each, for both                                                                                                    |
|        | <pre>Switch(config)# username adamsample privilege 1 password secret456</pre>  | username and MAC filter.                                                                                                    |
|        | Switch(config) # username 111111111111 mac attribute                           | • (Optional) For <i>level</i> , specify the privilege level the user has after gaining access. The range is 0 to 15. Level 15 gives privileged EXEC mode access. Level 1 gives user EXEC mode access.                                           |
|        |                                                                                | • For <i>encryption-type</i> , enter 0 to specify that an unencrypted password will follow. Enter 7 to specify that a hidden password will follow.                                                                                              |
|        |                                                                                | • For <i>password</i> , specify the password the user must enter to gair access to the Switch. The password must be from 1 to 25 characters, can contain embedded spaces, and must be the last option specified in the <b>username</b> command. |
| Step 4 | Use one of the following:                                                      | Enters line configuration mode, and configures the console port (line                                                                                                    |
|        | • line console 0                                                               | 0) or the VTY lines (line 0 to 15).                                                                                                    |
|        | • line vty 0 15                                                                |                                                                                                    |
|        | Example: Switch(config) # line console 0                                       |                                                                                                    |
|        | or                                                                             |                                                                                                    |
|        | Switch(config)# line vty 15                                                    |                                                                                                    |

|        | Command or Action                          | Purpose                                                                                                    |
|--------|--------------------------------------------|----------------------------------------------------------------------------------------------------|
| Step 5 | login local                                | Enables local password checking at login time. Authentication is based on the username specified in Step 3. |
|        | Example:                                   |                                                                                                    |
|        | Switch(config-line)# login local           |                                                                                                    |
| Step 6 | end                                        | Returns to privileged EXEC mode.                                                                            |
|        | Example:                                   |                                                                                                    |
|        | Switch(config)# end                        |                                                                                                    |
| Step 7 | show running-config                        | Verifies your entries.                                                                                      |
|        | Example:                                   |                                                                                                    |
|        | Switch# show running-config                |                                                                                                    |
| Step 8 | copy running-config startup-config         | (Optional) Saves your entries in the configuration file.                                                    |
|        | Example:                                   |                                                                                                    |
|        | Switch# copy running-config startup-config |                                                                                                    |

Preventing Unauthorized Access Username and Password Pairs, on page 3

## **Setting the Privilege Level for a Command**

Follow these steps to set the privilege level for a command:

- 1. enable
- 2. configure terminal
- 3. privilege mode level level command
- 4. enable password level level password
- 5. end
- 6. copy running-config startup-config

|        | Command or Action                                     | Purpose                                                                                                    |
|--------|-------------------------------------------------------|----------------------------------------------------------------------------------------------------|
| Step 1 | enable                                                | Enables privileged EXEC mode. Enter your password if prompted.                                                                                                    |
|        | Example:                                              |                                                                                                    |
|        | Switch> enable                                        |                                                                                                    |
| Step 2 | configure terminal                                    | Enters the global configuration mode.                                                                                                    |
|        | Example:                                              |                                                                                                    |
|        | Switch# configure terminal                            |                                                                                                    |
| Step 3 | privilege mode level level command                    | Sets the privilege level for a command.                                                                                                    |
|        | Example:  Switch(config) # privilege exec level       | • For <i>mode</i> , enter <b>configure</b> for global configuration mode, <b>exec</b> for EXEC mode, <b>interface</b> for interface configuration mode, or <b>line</b> for line configuration mode.                        |
|        | 14 configure                                          | • For <i>level</i> , the range is from 0 to 15. Level 1 is for normal user EXEC mode privileges. Level 15 is the level of access permitted by the <b>enable</b> password.                                                  |
|        |                                                       | • For <i>command</i> , specify the command to which you want to restrict access.                                                                                                    |
| Step 4 | enable password level level password                  | Specifies the password to enable the privilege level.                                                                                                    |
|        | Example:                                              | • For <i>level</i> , the range is from 0 to 15. Level 1 is for normal user EXEC mode privileges.                                                                                                    |
|        | Switch(config)# enable password level 14 SecretPswd14 | • For <i>password</i> , specify a string from 1 to 25 alphanumeric characters. The string cannot start with a number, is case sensitive, and allows spaces but ignores leading spaces. By default, no password is defined. |
| Step 5 | end                                                   | Returns to privileged EXEC mode.                                                                                                    |
|        | Example:                                              |                                                                                                    |
|        | Switch(config)# end                                   |                                                                                                    |
| Step 6 | copy running-config startup-config                    | (Optional) Saves your entries in the configuration file.                                                                                                    |
|        | Example:                                              |                                                                                                    |
|        | Switch# copy running-config startup-config            |                                                                                                    |

Privilege Levels, on page 4

Example: Setting the Privilege Level for a Command, on page 18

## **Changing the Default Privilege Level for Lines**

Follow these steps to change the default privilege level for the specified line:

#### **SUMMARY STEPS**

- 1. enable
- 2. configure terminal
- 3. line vty line
- 4. privilege level level
- end
- 6. copy running-config startup-config

|        | <b>Command or Action</b>           | Purpose                                                                                                    |
|--------|------------------------------------|----------------------------------------------------------------------------------------------------|
| Step 1 | enable                             | Enables privileged EXEC mode. Enter your password if prompted.                                                                 |
|        | Example:                           |                                                                                                    |
|        | Switch> enable                     |                                                                                                    |
| Step 2 | configure terminal                 | Enters the global configuration mode.                                                                                          |
|        | Example:                           |                                                                                                    |
|        | Switch# configure terminal         |                                                                                                    |
| Step 3 | line vty line                      | Selects the virtual terminal line on which to restrict access.                                                                 |
|        | Example:                           |                                                                                                    |
|        | Switch(config)# line vty 10        |                                                                                                    |
| Step 4 | privilege level level              | Changes the default privilege level for the line.                                                                              |
|        | Example:                           | For <i>level</i> , the range is from 0 to 15. Level 1 is for normal user EXEC mode privileges. Level 15 is the level of access |
|        | Switch(config)# privilege level 15 | permitted by the <b>enable</b> password.                                                                                       |

|        | Command or Action                          | Purpose                                                  |
|--------|--------------------------------------------|----------------------------------------------------------|
| Step 5 | end                                        | Returns to privileged EXEC mode.                         |
|        | Example:                                   |                                                          |
|        | Switch(config)# end                        |                                                          |
| Step 6 | copy running-config startup-config         | (Optional) Saves your entries in the configuration file. |
|        | Example:                                   |                                                          |
|        | Switch# copy running-config startup-config |                                                          |
|        |                                            |                                                          |

#### What to Do Next

Users can override the privilege level you set using the **privilege level** line configuration command by logging in to the line and enabling a different privilege level. They can lower the privilege level by using the **disable** command. If users know the password to a higher privilege level, they can use that password to enable the higher privilege level. You might specify a high level or privilege level for your console line to restrict line usage.

#### **Related Topics**

Privilege Levels, on page 4

## **Logging into and Exiting a Privilege Level**

Beginning in user EXEC mode, follow these steps to log into a specified privilege level and exit a specified privilege level.

#### **SUMMARY STEPS**

- 1. enable level
- 2. disable level

|        | Command or Action           | Purpose                                                                                           |
|--------|-----------------------------|---------------------------------------------------------------------------------------------------|
| Step 1 | enable level                | Logs in to a specified privilege level.                                                           |
|        | Example:  Switch> enable 15 | Following the example, Level 15 is privileged EXEC mode. For <i>level</i> , the range is 0 to 15. |

|        | Command or Action          | Purpose                                                                                    |
|--------|----------------------------|--------------------------------------------------------------------------------------------|
| Step 2 | disable level              | Exits to a specified privilege level.                                                      |
|        | Example: Switch# disable 1 | Following the example, Level 1 is user EXEC mode. For <i>level</i> , the range is 0 to 15. |

Privilege Levels, on page 4

## **Monitoring Switch Access**

Table 2: Commands for Displaying DHCP Information

| show privilege | Displays the privilege level configuration. |
|----------------|---------------------------------------------|

## **Configuration Examples for Setting Passwords and Privilege Levels**

## **Example: Setting or Changing a Static Enable Password**

This example shows how to change the enable password to l1u2c3k4y5. The password is not encrypted and provides access to level 15 (traditional privileged EXEC mode access):

Switch(config) # enable password l1u2c3k4y5

#### **Related Topics**

Setting or Changing a Static Enable Password, on page 4

## **Example: Protecting Enable and Enable Secret Passwords with Encryption**

This example shows how to configure the encrypted password \$1\$FaD0\$Xyti5Rkls3LoyxzS8 for privilege level 2:

Switch(config)# enable secret level 2 5 \$1\$FaD0\$Xyti5Rkls3LoyxzS8

Protecting Enable and Enable Secret Passwords with Encryption, on page 6 Additional Password Security, on page 2

## **Example: Setting a Telnet Password for a Terminal Line**

This example shows how to set the Telnet password to *let45me67in89*:

```
Switch(config)# line vty 10
Switch(config-line)# password let45me67in89
```

#### **Related Topics**

Setting a Telnet Password for a Terminal Line, on page 9 Terminal Line Telnet Configuration, on page 3

## **Example: Setting the Privilege Level for a Command**

This example shows how to set the **configure** command to privilege level 14 and define *SecretPswd14* as the password users must enter to use level 14 commands:

```
Switch(config)# privilege exec level 14 configure
Switch(config)# enable password level 14 SecretPswd14
```

#### **Related Topics**

Setting the Privilege Level for a Command, on page 13 Privilege Levels, on page 4

## **Additional References**

#### **Error Message Decoder**

| Description                                                                                                 | Link                                                         |
|----------------------------------------------------------------------------------------------------|--------------------------------------------------------------|
| To help you research and resolve system error messages in this release, use the Error Message Decoder tool. | https://www.cisco.com/cgi-bin/Support/Errordecoder/index.cgi |

#### **Technical Assistance**

| Description                                                                                                    | Link                         |
|----------------------------------------------------------------------------------------------------|------------------------------|
| The Cisco Support website provides extensive online resources, including documentation and tools for troubleshooting and resolving technical issues with Cisco products and technologies.                                                                   | http://www.cisco.com/support |
| To receive security and technical information about your products, you can subscribe to various services, such as the Product Alert Tool (accessed from Field Notices), the Cisco Technical Services Newsletter, and Really Simple Syndication (RSS) Feeds. |                              |
| Access to most tools on the Cisco Support website requires a Cisco.com user ID and password.                                                                                                    |                              |

Additional References